## **Using iPad/iPad Mini/iPhone/iPod Touch for eBooks & Audiobooks**

MP3 audiobooks and EPUB ebooks can be downloaded directly to Apple iOS devices using the OverDrive Media Console (OMC).

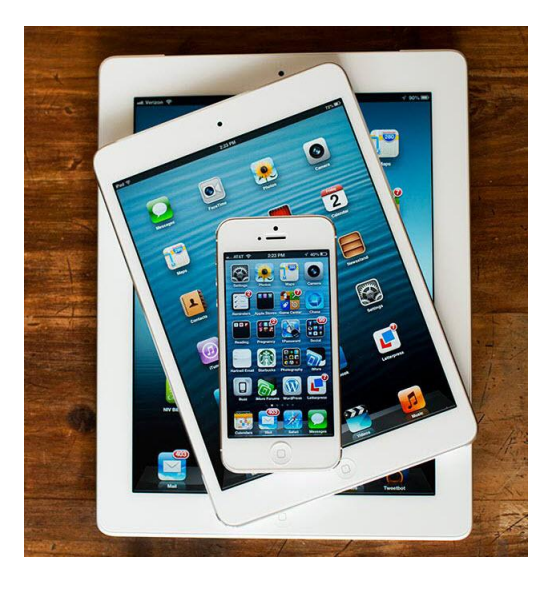

**Create an Adobe ID**

You will be required to create a free Adobe account in order to download any ebooks to your device. Fill out the short form at www.adobe.com/cfusion/membership/index.cfm

## **Install and authorize required software**

The OMC mobile app is available from the device's App Store, or through a link from the OverDrive site

www.overdrive.com/software/omc/. Choose the version designed to work with iPhone/iPad. After installing you will be prompted to authorize your device with the Adobe ID you just created.

## **Searching and downloading materials**

1. Opening the mobile OMC will show your bookshelf and what items have been downloaded. Use the "Get Books" button at the top right of the screen.

2. Add the Public Library using the "Add a Library" button. Search for the Public Library and add it by selecting any of the branches shown in the results. Tap the star to save it to your list of favourites.

3. You will be transferred to the OverDrive mobile site. Browse or search for titles using the buttons on the top of the screen.

*\*Note: Only formats compatible with your iOS device will be displayed.*

*\*Note: Not all WMA audio titles are available to transfer to iPods due to publisher agreements. A Windows computer is required to transfer WMA titles*.

4. When you have found a title you want, select "Add to Cart." If the title is unavailable you may request it by selecting "Place a Hold".

5. After you have added an available title to your cart, select "Proceed to Checkout". You must login by entering your library card number and PIN (last 4 digits of your phone number). Select the desired lending period using the drop-down menu and tap "Confirm check out".

6. You can now download the title using the "Download" button under the item. The title will automatically download and open in the OverDrive Media Console app on your device.

Using the OverDrive app, you can return EPUB ebooks early on your handheld device. When you delete the book, you will see an option for "Return then Delete".

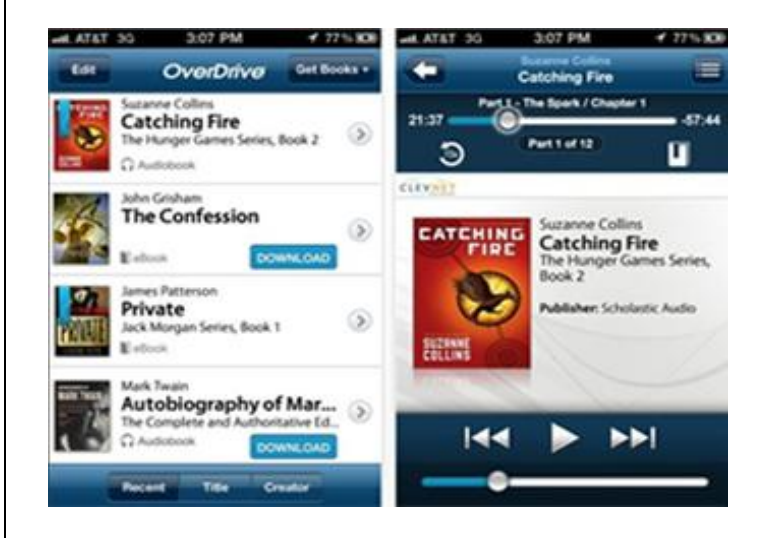